# A List of Topics

- 1. Documentation & help (help pages, vignettes, manuals, . . .
- 2. R GUIs (mainly R Commander)
- 3. The OS interface (working directory, data I/O, system access)
- 4. The workspace, and what sits above it on the search list
- 5. Improving the R experience tinn-R, ESS, other editors
- 6. R objects (including functions)
- 7. The packaging of  $R base$  base packages, recommended packages, other user contributed packages
- 8. Classes & methods (S3, S4)
- 9. Graphics base graphics (graphics), lattice, ggplot2, rgl 3-D, rggobi dynamic, plotting expressions
- <span id="page-0-0"></span>10. Models; univariate  $&$  multivariate exploration – see the next slide.

## Topics that may be discussed upon request

- $\blacktriangleright$  Package construction
- $\blacktriangleright$  Environments, manipulating language constructs, ...

**KORK ERKER ADAM ADA** 

- $\blacktriangleright$  Models
	- $\blacktriangleright$  linear (NB, linear in the parameters)
	- $\triangleright$  GLM
	- $\blacktriangleright$  multi-level
	- $\blacktriangleright$  time series
	- $\blacktriangleright$  classification
- $\blacktriangleright$  Multivariate exploration
	- $\blacktriangleright$  distance measures
	- $\triangleright$  ordination

# The R System:

 $\triangleright$  R is currently the environment of choice for

- $\triangleright$  specialists who are implementing new methodology
- $\blacktriangleright$  highly trained professional data analysts.
- $\triangleright$  increasingly, statistically skilled scientists.
- It is designed for interactive use: the next step may depend on the previous result.
- $\triangleright$  Twice-yearly major releases bring improvements  $\&$  new features.
- It can be remarkably efficient, even though:
	- $\blacktriangleright$  data resides (mostly) in memory
	- $\triangleright$  it is an interpreted language (but one command may start a lengthy computation)

**KORK ERKER ADAM ADA** 

#### Web Sites

CRAN (Comprehensive R Archive Network; use an Australian mirror): <http://cran.r-project.org>

R homepage: <http://www.r-project.org/>

DAAGUR (Data Analysis & Graphics Using R): <www.maths.anu.edu.au/~johnm/r-book.html>

R-downunder:

<http://www.stat.auckland.ac.nz/mailman/listinfo/r-downunder>

Wikipedia:

[http://en.wikipedia.org/wiki/R\\_\(programming\\_language\)](http://en.wikipedia.org/wiki/R_(programming_language))

For other useful web pages, start an R session, click on the menu item Help, click on Html help, & look under Resources on the browser window that should then appear.

Under Windows & the MacOS X, with an internet connection, use the relevant R menu item to install packages. (usually easier than downloading, then installing).

Note the CRAN task views, which may help in locating packages.

Packages do most of R's work. They make the system extendable without limit.

<sup>&</sup>lt;sup>1</sup>Ch, Sec and ss refer to the 3rd edition of *Data Analysis and Graphics Using R*. Chx, Secx and ssx refer to the Additional Notes that are available from my webpage.**KORK ERKER ADAM ADA** 

The  $\geq$  at the start of the line is the command prompt. User commands are typed following this prompt:

 $> 2+2$  $\lceil 1 \rceil$  4 > 555+83+427+254 [1] 1319  $> 2 > 1$ [1] TRUE

The [1] says "first (& here, only) element will follow"

**KORK STRAIN A BAR SHOP** 

# Syntax (ss 1.1.1)

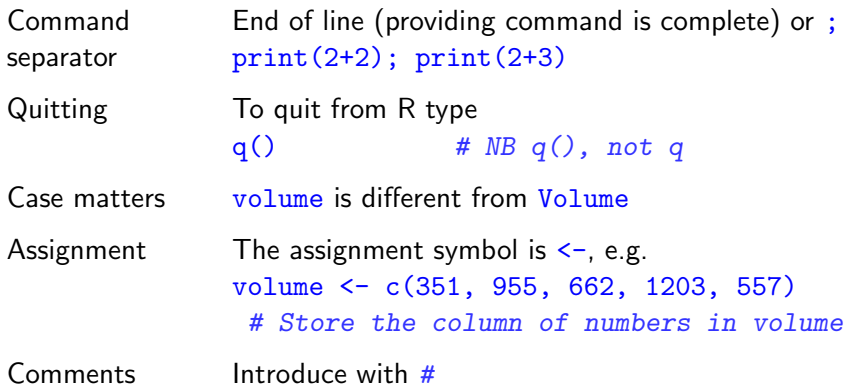

K ロ ▶ K @ ▶ K 할 ▶ K 할 ▶ ( 할 ) 19 Q Q ·

Demonstrations, Help & Help Examples (ss 1.1.3, 14.13.1)

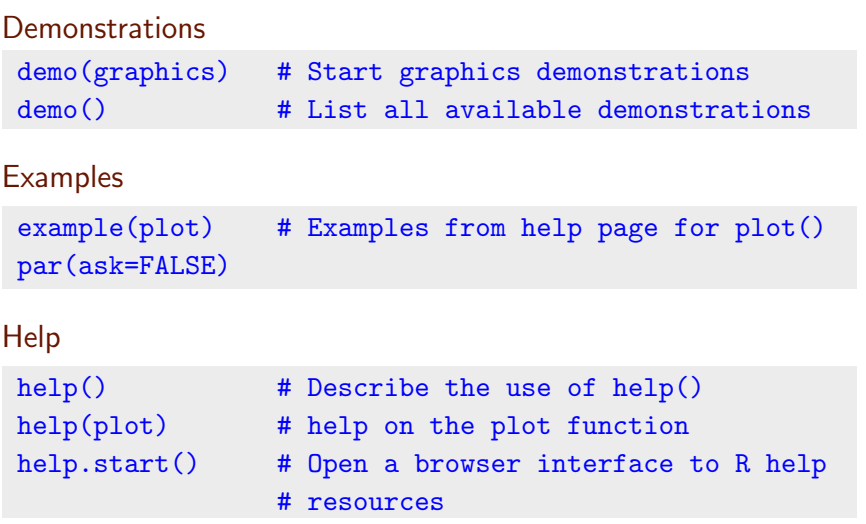

**K ロ ▶ K @ ▶ K 할 X X 할 X 및 할 X X Q Q O \*** 

Note also help.search(), apropos() and help.start()

#### Functions that act on the contents of the workspace

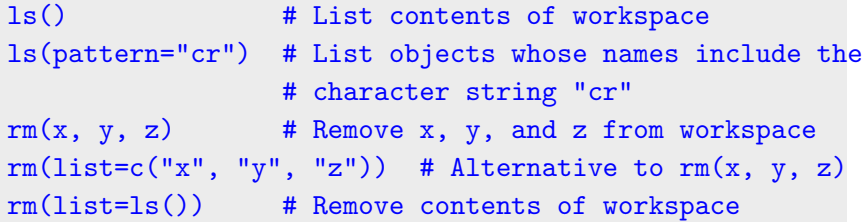

#### Functions that access the working or other specified directory

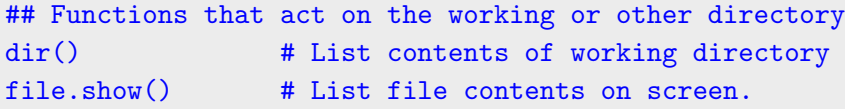

#### Columns of data (Sec 1.3)

> c(351, 955, 662, 1203, 557, 460) [1] 351 955 662 1203 557 460

Assignment to a vector object (Sec 1.3) volume <- c(351, 955, 662, 1203, 557, 460) type <- c("Guide", "Guide", "Roadmaps", "Roadmaps", "Roadmaps", "Guide"), description <- c("Aird's Guide to Sydney", "Moon's Australia handbook", "Explore Australia Road Atlas", "Australian Motoring Guide", "Penguin Touring Atlas", "Canberra - The Guide")

**KORK SERVER SHOPE** 

#### Data Frames – Lists of Columns (Sec 1.4)

thickness <- c(1.3, 3.9, 1.2, 2, 0.6, 1.5) width <- c(11.3, 13.1, 20, 21.1, 25.8, 13.1) height <- c(23.9, 18.7, 27.6, 28.5, 36, 23.4) weight <- c(250, 840, 550, 1360, 640, 420) ## volume, type & description were input earlier?

This can get unmanageable (many objects). We might prefer:

```
travelbooks <- data.frame(
  thickness = c(1.3, 3.9, 1.2, 2, 0.6, 1.5),
  width = c(11.3, 13.1, 20, 21.1, 25.8, 13.1),. . . .
  type = type # type was created earlier
  row.names = description # description was created earlier.
   )
```
Data frames offer a tidy way to supply data to modeling functions.

#### Input to a Data Frame (ss 1.2.1 & ss 14.2.1)

## Place the file in the working directory library(DAAGxtras) # DAAGxtras has the needed function datafile("travelbooks") # Place file in directory  $\text{dir}()$   $\qquad$   $\qquad$   $\$ 

#### Display contents of travelbooks.txt

```
> file.show("travelbooks.txt")
 "thickness" "width" "height" "weight" "volume" "type"
 "Aird's Guide to Sydney" 1.3 11.3 23.9 250 351 "Guide"
 "Moon's Australia handbook" 3.9 13.1 18.7 840 955 "Guide"
 "Explore Australia Road Atlas" 1.2 20 27.6 550 662 "Roadmaps"
 "Australian Motoring Guide" 2 21.1 28.5 1360 1203 "Roadmaps"
 "Penguin Touring Atlas" 0.6 25.8 36 640 557 "Roadmaps"
 "Canberra - The Guide" 1.5 13.1 23.4 420 460 "Guide"
> ## Now input the file
```
> travelbooks <- read.table("travelbooks.txt")

#### Accessing Data Frame Columns (ss 1.4.1)

```
travelbooks[, 4]
travelbooks[, "weight"]
travelbooks$weight
travelbooks[["weight"]]
```
Repeated reference to travelbooks is unnecessary!

rm(weight, volume) # If present, remove from the workspace attach(travelbooks) plot(weight ~ volume) cor(weight, volume) detach(travelbooks)

**K ロ ▶ K @ ▶ K 할 X X 할 X → 할 X → 9 Q Q ^** 

For one or a few statments, use with() (ephemeral attachment): with(travelbooks, cor(weight, volume)

To execute a block of code, enclose it within braces  $({}^{1}_{1})$ 

# The Working Environment (ss 1.1.1, Sec 1.8 & ss 14.1.2

Working R will by default read files from this directory, directory or write files to it Object A data structure or function that R recognizes Functions, as well as data, exist as "objects" Note also, e.g., formula objects, expression objects, . . . Workspace This is the user's "database", where the user can make additions or changes, or delete objects, as desired. Use  $ls()$  to list contents of current workspace. read.table() Use to read data, from a file, into the workspace Image files Use to store R objects, e.g., workspace contents. (The expected file extension is .RData or .rda) save.image() Use to store all or some workspace contents. For safety, use from time to time in a session Alternatively, use the relevant menu item.

**KORK SERVER SHOPE** 

#### Packages, and the Search List (Sec 1.2.2 & 14.1.1)

Packages Packages are collections of R functions and/or data.

- library() Use to attach a package, e.g. library(DAAG) (Binary R distributions include recommended packages. Install other packages, as required, prior to their use.)
- Search List The search list specifies the working directory, followed by other "databases" that should be searched if the object sought is not in the working directory.
- Databases Other "databases" that can be added to the search list include image (.RData) files, and data frames.

4 D > 4 P + 4 B + 4 B + B + 9 Q O

#### Worked Regression Examples (Chx 2 & Secx 3.1)

 $\triangleright$  World record times for track and field events: library(DAAGxtras) str(worldRecords) # Check columns in data library(lattice) # Prepare to plot data xyplot(Time ~ Distance, groups=roadORtrack, data=worldRecords, scales=list(log=10), auto.key=list(columns=2)) ## Fit regression line lm(log(Time) ~ log(Distance), data=worldRecords)

Regression with two explanatory variables; the  $n$ ihills data. splom(~ log(nihills), varnames=c("log(dist)", "log(climb)", "log(time)", "log(timef)"))

 $\triangleright$  Exploration of time series data – Australian rain records.

#### Different types of data objects:

- Vectors These collect together elements that are all of one mode. (Possible modes are "logical", "integer", "numeric", "complex", "character" and "raw")
- Factors Factors identify category levels in categorical data. Modeling functions know how to represent factors. (Factors do not quite manage to be vectors! Why?)
- Data A list of columns same length; may have different modes.
- frame Data frames are commonly a huge help for organizing data.
- Lists Lists group together an arbitrary collection of objects (These are recursive structures; elements of lists are lists.)
- NAs The handling of NAs (missing values) can be tricky.

All R objects have a length, which can be 0. (Why is this useful?)

# Vectors (Sec 1.3)

#### Subsets of Vectors

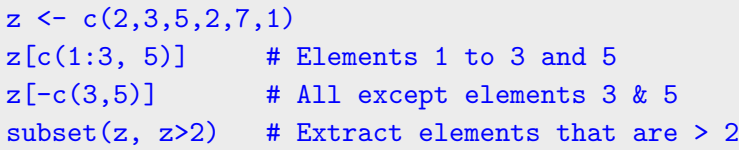

**KORK STRAIN A BAR SHOP** 

#### Names for Vector Elements

```
> booksales <- c(Dec07=555, Jan07=83,
+ Feb07=427, Mar07=254)
> booksales[c("Jan07", "Feb07")]
Jan07 Feb07
 83 427
```
# Factors (ss 5.1.2)

```
Create a character vector
> field <- c("Med", "Lit", "Chem", "Med", "Med")
> field
 [1] "Med" "Lit" "Chem" "Med" "Med"
 # Nobel winners: Katz, White, Comforth, Doherty, Marshall
```
#### From field, create the factor fieldfac

```
> fieldfac <- factor(field)
> fieldfac
[1] Med Lit Chem Med Med
Levels: Chem Lit Med
> unclass(fieldfac)
[1] 3 2 1 3 3
attr(,"levels")
[1] "Chem" "Lit" "Med"
```
Notice that, by default, the levels are taken in alphanumeric order.

**KORK ERRY ABY CHANNEL** 

# Different Kinds of Functions (Sec 1.5 & 14.3)

Generic They examine the object given as argument, before functions deciding what action is needed. Examples include  $print()$ ,  $plot()$  & summary $()$ 

Modeling Use to fit statistical models. Thus note  $lm()$  for linear functions modeling. Output may be stored in a model object.

Extractor Use extractor functions to obtain summaries, coefficients, functions residuals, etc., from model objects. e.g., summary(), coef(), residuals()

User Create functions that automate & document computations

4 D > 4 P + 4 B + 4 B + B + 9 Q O

Anonymous Functions that are defined in place do not need a name

#### Vectors – Useful Functions

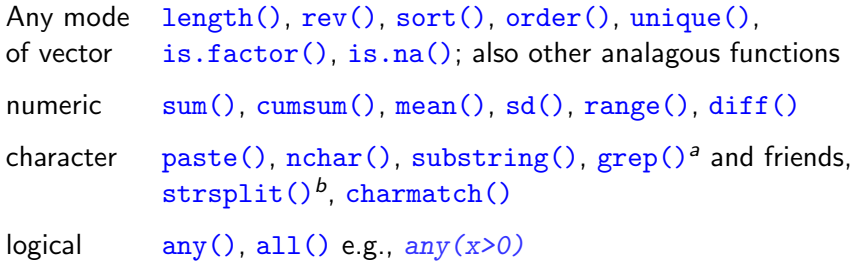

To search for a needed function, guess a character string that might appear in the name, e.g.,  $str$  or char for character manipulations. Then do, e.g.

4 D > 4 P + 4 B + 4 B + B + 9 Q O

```
help.search("str", package="base")
```
or

```
apropos("str")
```
<sup>&</sup>lt;sup>a</sup>Note the parameter fixed.

 $\beta$ Again, note the parameter fixed.

#### Functions that create vectors

- numeric(5) Creates a numeric vector of length 5, all elements 0.
- numeric(0) Numeric vector of length 0.
- logical(5) Logical vector of length 5, all elements FALSE.
- character(5) Character vector of length 5, all elements "".

```
Check or change (coerce) class
> as("1.23", "numeric") # Equivalently, as.numeric("1.23")
 [1] 1.23
> as(TRUE, "numeric")
 [1] 1> as(1.23, "character") # Equivalently paste(1.23)
 [1] "1.23"
```
#### Functions that are useful with data frames (Sec 14.7)

- names() Names of columns
- row.names() Row names
- dim() Dimensions (as for a matrix argument)
- summary() Summary details, e.g., summary(travelbooks)
- str() A different summary, e.g., str(travelbooks)
- sapply() Apply function columnwise: sapply(travelboooks, is.factor) sapply(travelboooks[, 1:4], mean)
- plot() plot() does indeed accept a data frame as argument.

Note the possibility of using anonymous functions with  $\text{supp1y}()$  $sapply(travelbooks, function(x)if(is.factor(x))levels(x))$ 

#### User-defined Functions (ss 14.3.3)

```
mean.and.sd \leq function(x)av \leftarrow mean(x)sdev \leftarrow sd(x)c(mean=av, sd = sdev) # Return value (vector)
}
```

```
The usage is:
 function( arglist ) { expr
                         return(value)
                       }
Default Arguments are a Good Idea
 mean.and.sd \leq function(x=rnorm(20)){
     av \leftarrow mean(x)sdev \leq -sd(x)c(mean=av, sd = sdev) # Return value (vector)
 }KOD KOD KED KED KORK
```
# Tables and Cross-tabulation (ss 5.4.4); table()

- > library(DAAGxtras) # Get data frame nassCDS from here
- > ## First count numbers of records. (Misleading?)
- > ## I: Use table()
- > with(nassCDS, table(sex, dead)) # NB: unweighted dead
- sex alive dead
	- f 11784 464
		- m 13253 716

Note the correction to Sec 14.5. With the argument exclude=NULL, the function table() now tabulates missing values, both for vectors and factors.

**KORK ERKER ADAM ADA** 

# Tables and Cross-tabulation (Sec 1.5 & ss 2.2.1 ): xtabs()

```
> ## II: Use xtabs()
> xtabs(~ sex + dead, data=nassCDS) # NB: unweighted
. . . .> ## Now weight records a/c 1/(sampling fraction)
> xtabs(weight ~ sex + dead, data=nassCDS)
  dead
sex alive dead
 f 5899999.64 25677.26
```
**KORK ERKER ADAM ADA** 

m 6167937.23 39917.87

- $\triangleright$  Vignettes (ss 14.13.1) are pdf files that accompany packages
- $\triangleright$  Saving into and retrieving objects from image files (Sec 1.8 & ss 14.1.2)

**KORK ERKER ADAM ADA** 

- Attaching image files (Sec 14.1)
- $\blacktriangleright$  Matrices (5.3)
- $\blacktriangleright$  Lists (ss 3.1.3 & Sec 14.7)
- User functions (ss  $1.5.3$  & Sec 14.3)
- $\triangleright$  Common sources of difficulty (5.6).

Next:

Base & Trellis Graphics

#### Base or "Traditional" Graphics (Sec 1.6 & 14.11)

Base graphics comprises plot() and allied functions

Functions plot(), points(), lines(), text(), mtext(),  $axis()$ , identify() etc. form a suite

Choice: old plot(x, y) syntax vs newer plot(y  $\sim$  x) formula syntax:

plot(x, y) with(women, plot(height, weight))

plot(y  $\sim$  x) plot(weight  $\sim$  height, data=women)

par(), etc Use to set parameters in base graphics (Sec 6.2) Some parameters must be set using par() Specify others in function call. Or there may be a choice.

4 D > 4 P + 4 B + 4 B + B + 9 Q O

NB: Some base graphics functions do not take a data parameter

#### Other (mostly 2-D) graphics:

(i) lattice (trellis) graphics, using the lattice package, and (ii) the low-level grid package on which *lattice* is built.

<span id="page-27-0"></span>3-D Graphics: Note rgl, misc3d and tkrplot.

# Lattice Graphics (Sec 1.7 & Secx 4.3)

- Lattice Lattice is a flavour of trellis graphics (the S-PLUS flavour was the original implementation)
- Grid grid is a low-level graphics system. It was used to build lattice. For grid, see Part II of Paul Murrell's R Graphics
- **ggplot2** ggplot2 is an R implementation of Wilkinson's Grammar of Graphics. It has some nice features.
- Lattice Lattice is more structured, automated and stylized.
- vs base Much is done automatically, without user intervention. Changes to the default style are harder than for base.
- Lattice Lattice syntax is consistent and tightly regulated
- syntax For use of lattice, graphics formulae are mandatory.
- <span id="page-28-0"></span>latticist The latticist() function in the *latticist* package opens a simple GUI to the *lattice & vcd* packages.

#### Beer+Wine+Spirit, conditioning on Country

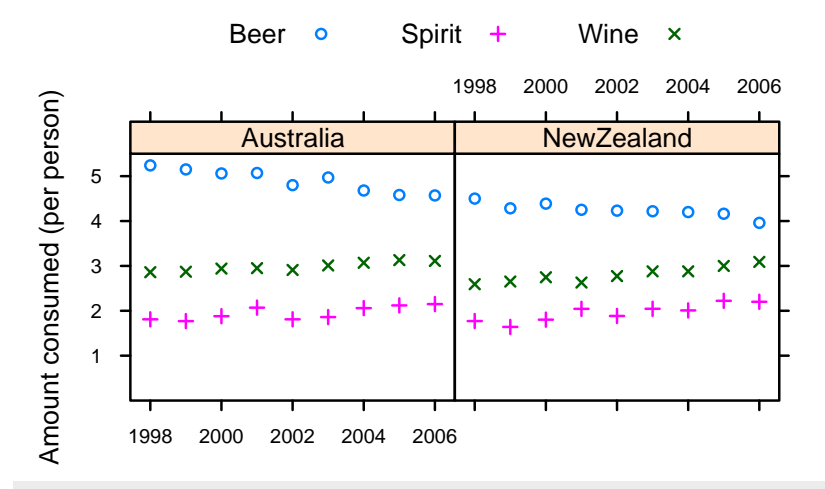

xyplot(Beer+Spirit+Wine ~ Year | Country, data=grog, outer=FALSE, auto.key=list(columns=3))

 $2990$ 

<span id="page-29-0"></span>NB: Code has been simplified; next slide has fu[ll d](#page-28-0)[et](#page-30-0)[a](#page-28-0)[ils](#page-29-0)[.](#page-30-0)

Beer+Wine+Spirit, conditioning on Country, with frills

```
grogplot <-
 xyplot(Beer+Spirit+Wine ~ Year | Country, data=grog,
         outer=FALSE, auto.key=list(columns=3))
```
Send output from update() to command line, causing 'printing' update(grogplot, ylim=c(0,5.5), xlab="", ylab="Amount consumed (per person)", par.settings=simpleTheme(pch=c(1,3,4)))

Alternatively, spell out the details – 'print' explicitly

```
frillyplot <-
  update(grogplot, ylim=c(0,5.5),
        xlab="", ylab="Amount consumed (per person)",
         par.settings=simpleTheme(pch=c(1,3,4)))
print(frillyplot)
```
**K ロ ▶ K @ ▶ K 할 X X 할 X → 할 X → 9 Q Q ^** 

Conditioning  $($ ) – separate panels (ssx 4.3.2)

xyplot(Beer ~ Year | Country, data=grog)

Overlaid plots – use groups parameter (ssx 4.3.2)

xyplot(Beer ~ Year, groups=Country, data=grog)

Use  $\frac{a}{b}$  auto. key for a basic key to the labeling (groups parameter).

**KORK ERKER ADAM ADA** 

Parallel plots - separate panels (ssx 4.3.2)

<span id="page-31-0"></span>xyplot(Beer+Wine+Spirit ~ Year, data=grog)

#### Grouping of Points, and Columns in Parallel

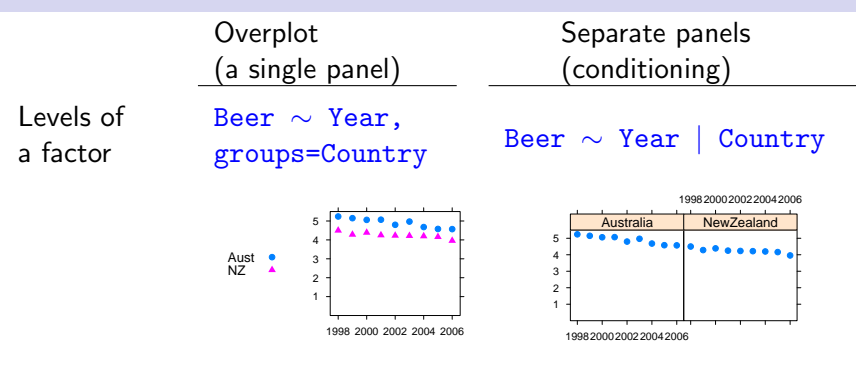

Beer+Wine+Spirit ∼ Year,

<span id="page-32-0"></span>Columns in parallel outer=FALSE outer=TRUE

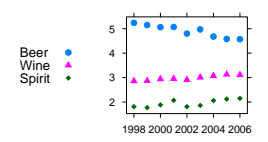

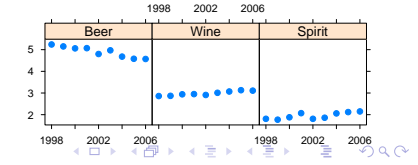

- 1. The 'theme' determines point and line settings. Changes are readily made using simpleTheme() (recent version of *lattice*).
- 2. For axis, axis tick, tick label and axis label settings use the argument scales in the function call.
- 3. Lattice objects can be created, then updated  $-$  use update().
- 4. Note also the arguments layout (# rows  $\times$  # columns  $\times$  # pages) and aspect (aspect ratio).
- <span id="page-33-0"></span>5. The type argument can specify any combination of  $p$  (points), 1 (lines), b (points & lines),  $r$  (regression lines) and smooth (a smooth curve). Set span to control the smoothness of any curve.

4 D > 4 P + 4 B + 4 B + B + 9 Q O

#### Use of simpleTheme() for Point & Line Settings

First use simpleTheme() to create a "theme" with the new settings: miscSettings <- simpleTheme(pch = 16, cex=1.25)

Alternatives are then:

 $(i)$  Supply the "theme" to par. settings in the function call. [This stores the settings with the object. These stored settings over-ride the global settings at the time of printing.] xyplot(Beer ~ Year | Country, data=grog, par.settings=miscSettings)

(ii) Supply the "theme" to  $\text{trellis.par.set}()$ , prior to plotting: [Makes the change globally, until a new trellis device is opened] trellis.par.set(miscSettings) xyplot(Beer ~ Year | Country, data=grog)

4 D > 4 P + 4 B + 4 B + B + 9 Q O

#### Axis, tick, tick label and axis label settings

jobplot <- xyplot(Ontario+BC ~ Date, data=jobs) ## Half-length ticks, each quarter, Label years, Add key tpos  $\leq$  seq(from=95, by=0.25, to=97) tlabs <- rep(c("Jan95", "", "Jan96", "", "Jan97"),  $c(1,3,1,3,1))$ update(jobplot, auto.key=list(columns=2), xlab="", scales=list(tck=0.5, x=list(at=tpos, labels=tlabs)))

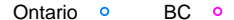

 $2Q$ 

<span id="page-35-0"></span>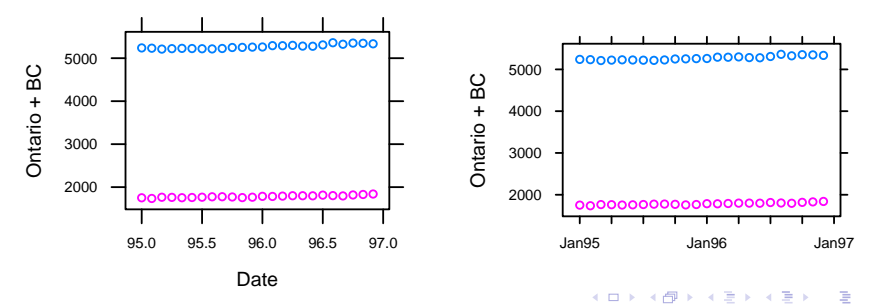

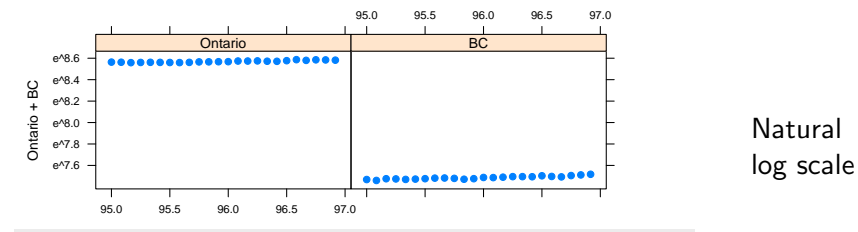

logplot < [xyplot\(Ontario+BC ~ Date, data=jobs, outer=TRUE,](#page-37-1) xlab="", scales=list(y=list(log="e")))

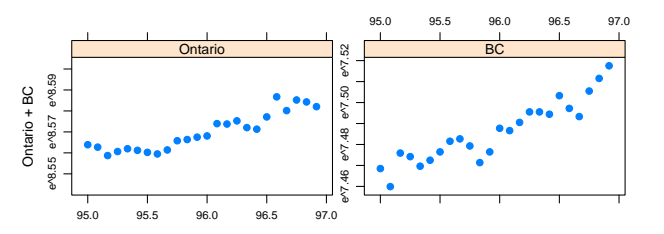

Natural log scale, "sliced"

Þ

 $QQ$ 

<span id="page-36-0"></span>[update\(logplot, scales=list\(y=list\(relation="sliced"\)\)\)](#page-38-0)

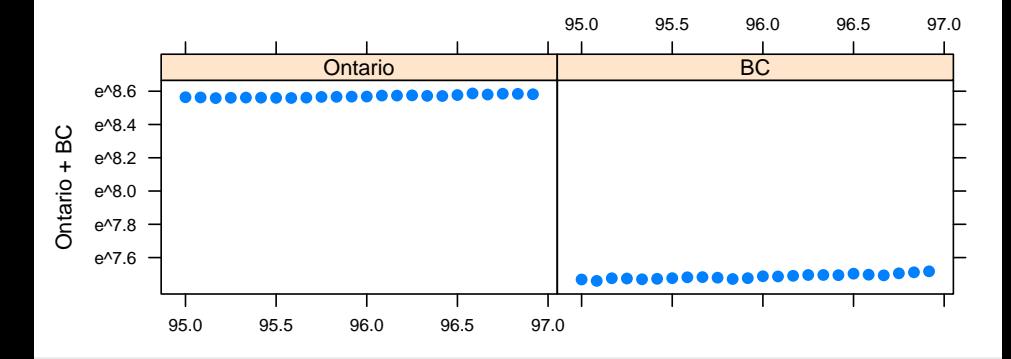

<span id="page-37-1"></span><span id="page-37-0"></span>logplot < xyplot(Ontario+BC ~ Date, data=jobs, outer=TRUE, xlab="", scales=list(y[=l](#page-36-0)[is](#page-38-1)[t](#page-36-0)[\(](#page-39-0)[l](#page-40-0)[o](#page-33-0)[g](#page-39-0)[=](#page-40-0)["](#page-28-0)[e](#page-39-0)["\)](#page-0-0)[\)\)](#page-48-0)

<span id="page-38-0"></span>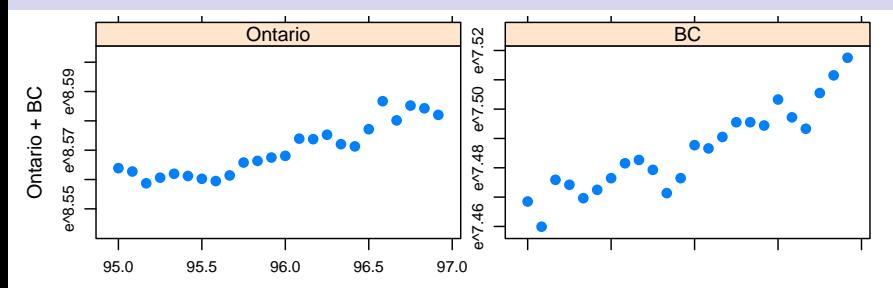

<span id="page-38-1"></span>update(logplot, scales=list(y=list(relation="sliced")))

4日)

 $\sim$ 

 $2Q$ 

<span id="page-39-1"></span><span id="page-39-0"></span>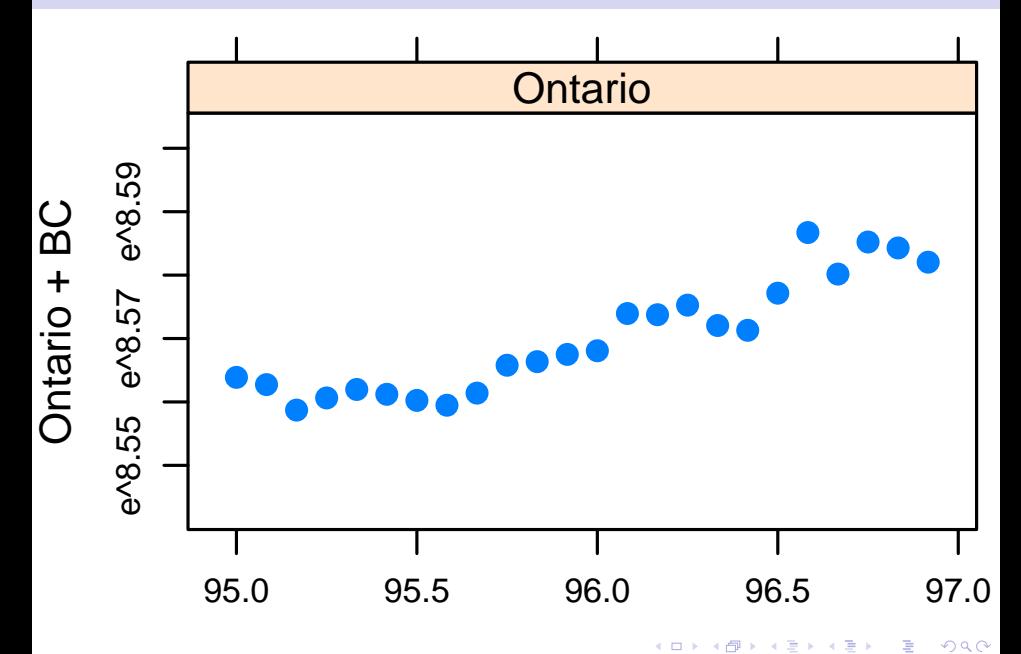

# Grammar of Graphics (Secx 4.4)

ggplot2 Implements Wilkinson's Grammar of Graphics At its best, it combines simplicity & power. Use grid functions to extend ggplot2 abilities.

## Plot annual rainfall vs Year; add smooth qplot(Year, seRain, data=bomsoi, geom=c("point","smooth"))

```
## Scatterplot, add 2-d density contours, by sex
qplot(wt, ht, data=ais, geom=c("point", "density2d"),
      factors = sex .)
```
# In lattice terminology; condition on sex.

```
## Boxplots, by sport, with panel split by sex
qplot(sport, ht, data=ais, geom="boxplot",
      facets = sex \sim.)
```
<span id="page-40-0"></span>The geometry tells all!

# Linear Models, in the style of  $lm()$  (Ch 6 & Chx 3)

- Linear model Any model that  $lm()$  will fit is a "linear" model.  $lm()$  can fit highly non-linear forms of response!
- Diagnostic Use  $plot()$  with the model object as argument, plots to get a basic set of diagnostic plots.
- termplot() If there are no interaction terms, use termplot() to visualize the contributions of the different terms. (Why are interactions a problem for  $\text{lm}()$ ?)
- Factors **In model terms, use factors to model qualitative effects.**
- Model How should coefficients be interpreted? Examine the matrices model matrix. (This is an especial issue for factors.)
- GLMs Generalized Linear Models are an extension of linear models, commonly used for analyzing counts.

[NB:  $1m()$  assumes independently & identically distributed (iid) errors, perhaps after applying a weighting function.]

4 D > 4 P + 4 B + 4 B + B + 9 Q O

#### Models with Non-iid Errors (Ch 9 & Ch 10)

Error Term Errors do not have to be (and often are not) iid

Multi-level Multi-level models are a (relatively) simple type of non-iid models model. Fit using  $\text{Im}(s)$  (nlme) or  $\text{Im}(s)$  (lme4 package). Such models allow different errors of prediction, depending on the intended prediction. (The error term does matter!)

aov models For suitably balanced designs, these give the information needed for a multi-level type of analysis. [See Chapters 4 & 7 of DAAGUR]

<span id="page-42-0"></span>Time Points that are close together in time are likely to show a series  $($ usually, positive) correlation. R's  $\text{act}()$  and  $\text{arima}()$ functions are highly useful tools for time series.

KID KA KERKER KID KO

#### Multivariate Models and Methods (Ch 12)

- Ordination Principal components, multi-dimensional scaling [D-Ch 12] Multivariate distances – do variables have equal weight? Phylogenetics – distances are from evolutionary model.
- 2D or 3D Ordination may allow a low-dimensional view. views Which view is best, or which is the "right" view NB: The "view" can be rotated arbitrarily.
- Classification Linear Discriminant Analysis [D-Ch 12]: simple. methods Trees [D-Ch 11]: simple to fit; may be hard to interpret. Random forests [Ch 11]: easy to fit, superior to trees? Neural nets, SVMs: Watch for exaggerated claims!
- <span id="page-43-0"></span>Classify, then A clear criterion determines the distance measure. ordinate Different classifications will give different axes (views).

# Ordination (ss 12.1.2 & 12.1.3)

#### Road Distances example

Can we recover the geographical configuration?

#### Calculate distances from points in n-space

Is a "good"representation possible in dimension 2 or 3?

NB: How should variables be weighted? Equally?

#### Phylogenetics

Distances should reflect time from Last Common Ancestor!

C.f. the dist.dna() function in ape. Choose between: raw, JC69, K80 (default), F81, K81, F84, BH87, T92, TN93, GG95, logdet, & paralin.

Different models for evolutionary imply different distances.

<span id="page-44-0"></span>There may not be a unique distance between t[wo](#page-43-0) [or](#page-45-0)[g](#page-43-0)[an](#page-44-0)[is](#page-45-0)[m](#page-42-0)[s.](#page-45-0)

#### Linear Methods (ss 12.2)

The notes have examples of the use of  $lda()$  and  $qda()$ , both from the MASS package.

#### Tree-based Methods (Ch 11)

<span id="page-45-0"></span>These are about as non-parametric as is possible  $-$  a strong contrast with  $\text{Ida}()$  and  $\text{qda}()$ . The notes demonstrate the use of  $\text{rpart}(()$ which generates trees, and of randomForest() which generates forests of trees. The functions take their names from the packages in which they are the main workhorses.

4 D > 4 P + 4 B + 4 B + B + 9 Q O

# Key Language Ideas (Sec 14.8 & 14.9)

- Classes Classes make generic functions (methods) possible.
- Methods Examples are  $print()$ ,  $plot()$ , summary $()$ , etc.
- S4 vs S3 S3 is the original implementation of classes & methods S4, which uses the *methods* package, is more recent.
- Formulae As of now, there are model, graphics and table formulae. Formulae can be manipulated, just as with other objects.
- Expressions They can be evaluated (of course!). They can also be printed (on a graph)
- Argument Argument lists can be constucted in advance, as a lists list of named values, with  $do-call()$  then used to pass the argument list to the function
- <span id="page-46-0"></span>Environments Environments hold various subtleties. There are basic matters that it helps to know.

# Additional Notes (Ch 14)

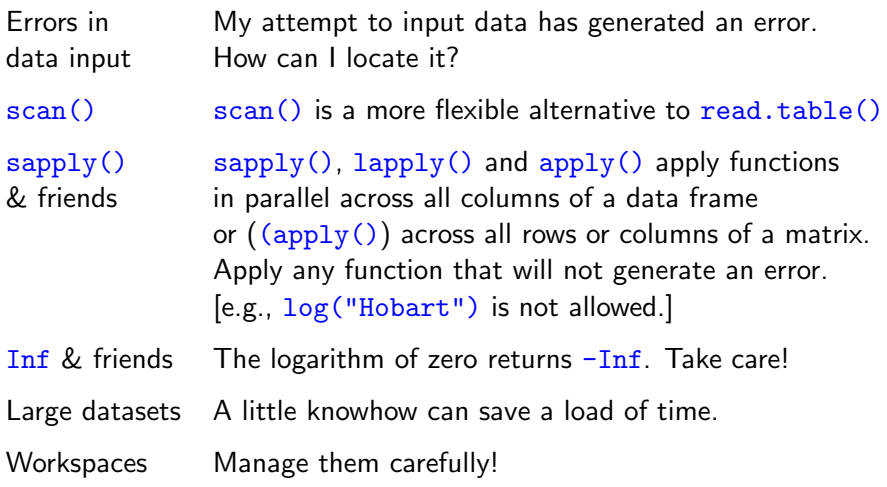

K ロ ▶ K @ ▶ K 할 ▶ K 할 ▶ | 할 | ⊙Q @

You may think that this is the end, Well it is, but to prove we're all liars, We're going to sing it again, Only this time we'll sing a little higher.

<span id="page-48-0"></span>Actually, this is not the end, for there are many other analysis methods and R packages to explore, even if not in this workshop!

**KORK ERKER ADAM ADA**